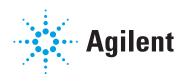

# Agilent 7000/7010 Series Triple Quadrupole GC/MS System

# **Quick Start**

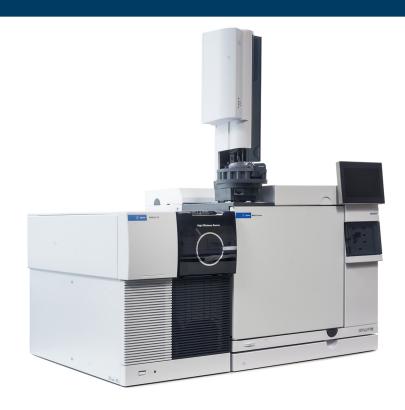

#### **Notices**

© Agilent Technologies, Inc. 2019

No part of this manual may be reproduced in any form or by any means (including electronic storage and retrieval or translation into a foreign language) without prior agreement and written consent from Agilent Technologies, Inc. as governed by United States and international copyright laws.

#### Manual Part Number

G7003-90008

#### Edition

First Edition, January 2019 Printed in USA

Agilent Technologies, Inc. 5301 Stevens Creek Boulevard Santa Clara, CA 95051

#### Warranty

The material contained in this document is provided "as is," and is subject to being changed, without notice, in future editions. Further, to the maximum extent permitted by applicable law, Agilent disclaims all warranties, either express or implied, with regard to this manual and any information contained herein, including but not limited to the implied warranties of merchantability and fitness for a particular purpose. Agilent shall not be liable for errors or for incidental or consequential damages in connection with the furnishing, use, or performance of this document or of any information contained herein. Should Agilent and the user have a separate written agreement with warranty terms covering the material in this document that conflict with these terms, the warranty terms in the separate agreement shall control.

#### **Technology Licenses**

The hardware and/or software described in this document are furnished under a license and may be used or copied only in accordance with the terms of such license.

#### Restricted Rights Legend

U.S. Government Restricted Rights. Software and technical data rights granted to the federal government include only those rights customarily provided to end user customers. Agilent provides this customary commercial license in Software and technical data pursuant to FAR 12.211 (Technical Data) and 12.212 (Computer Software) and, for the Department of Defense, DFARS 252.227-7015 (Technical Data -Commercial Items) and DFARS 227.7202-3 (Rights in Commercial Computer Software or Computer Software Documentation).

#### **Safety Notices**

#### CAUTION

A CAUTION notice denotes a hazard. It calls attention to an operating procedure, practice, or the like that, if not correctly performed or adhered to, could result in damage to the product or loss of important data. Do not proceed beyond a CAUTION notice until the indicated conditions are fully understood and met.

#### WARNING

A WARNING notice denotes a hazard. It calls attention to an operating procedure, practice, or the like that, if not correctly performed or adhered to, could result in personal injury or death. Do not proceed beyond a WARNING notice until the indicated conditions are fully understood and met.

# Welcome to the Agilent 7000/7010 Series Triple Quadrupole System

Your system includes the **Agilent 7000/7010 Series Triple Quadrupole**, an **Agilent 8890, 9000**, or **7890B GC**, and **Agilent MassHunter Workstation** Software.

Also included with your system is a comprehensive collection of manuals, videos, eFamiliarization, user applications, and method development tools. These are located on the:

- Agilent GC and GC/MS User Manuals and Tools DVD set
- Agilent GC/MS Software Information and Manuals memory stick

This book tells you how to install this information on your computer and provides a brief summary of some of the documents included with it

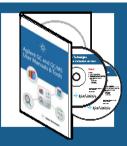

#### To Install Your Hardware Library - See Page 6

Hardware tools and manuals are on the GC and GC/MS Manuals and Tools DVD set.

This can be installed by anyone who has authority to copy information onto the receiving computer.

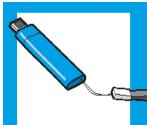

#### To Install Your Software Library - See Page 8

eFamiliarization and software manuals are on the GC/MS Software Information and Manuals memory stick.

This can be installed by anyone who has authority to copy information onto the receiving computer.

# The Agilent 7000/7010 Series Triple Quadrupole and 8890 GC

The Agilent 7000/7010 Series Triple Quadrupole is a stand-alone triple quadrupole mass spectrometer for use with the Agilent 8890, 9000, and 7890B Gas Chromatographs.

A full library of reference material for your system is provided on the Agilent GC and GC/MS User Manuals and Tools DVD set. See **"Your Hardware Library"** on page 6 for how to install and access this wealth of information.

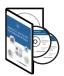

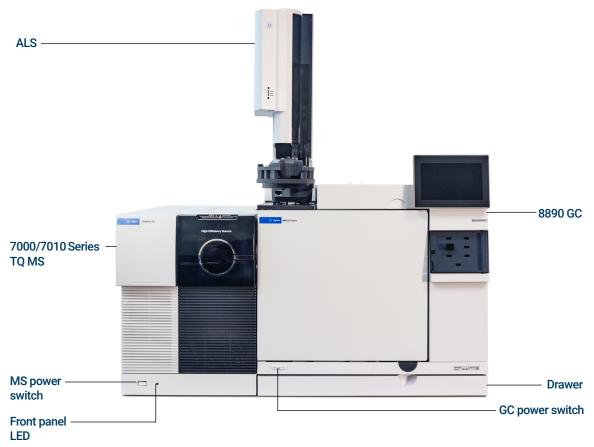

#### The Agilent MassHunter Workstation

The MassHunter Workstation provides dedicated software modules for quantitation, compound confirmation, target compound screening, degradant and unknowns identification, characterization of biomolecules, and protein and metabolite identification.

A full library of reference information for your MassHunter Workstation software is provided on the Agilent GC/MS Software Information and Manuals memory stick. See "Your Software Library" on page 8 for how to install and access this vast library.

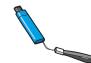

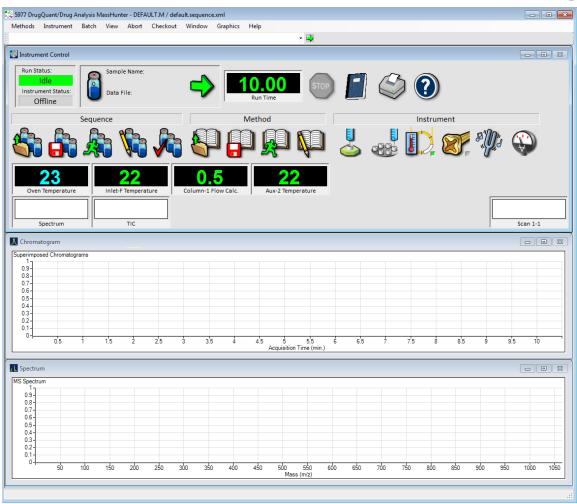

## Your Hardware Library

Use the Agilent GC and GC/MS User Manuals and Tools DVD set to install the full library of Learning Products with manuals (in HTML and PDF formats) and videos (in .wmv format) that explain how to install, operate, maintain, and troubleshoot your system. Also included are valuable user applications, method development tools, and an electronic **Parts Finder** tool which allows you to locate parts quickly by clicking on nested photos rather than thumbing through a paper catalog.

Insert **Disk 1** into your DVD drive, and follow the system prompts to install these tools on your computer. Once installed, icons will be placed on your desktop for quick access to your material.

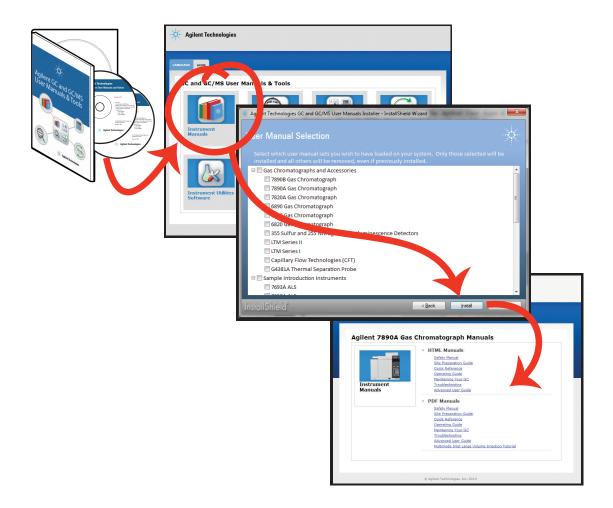

#### Parts Finder Tool

Included with your system is the **Agilent Parts Finder tool**. This interactive software features an intuitive image-based search capability for quick identification of needed parts and supplies for your Agilent instruments.

Using **Parts Finder**, rather than thumbing through a paper catalog, you can click on nested photos to quickly locate parts you need.

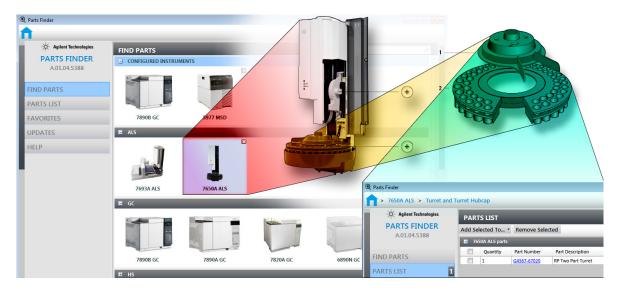

The **Parts Finder** tool is installed on your PC along with MassHunter Workstation. It is also included with the Agilent GC and GC/MS User Manuals and Tools DVD set, and can be installed on any PC from there. See **"Your Hardware Library"** on page 6.

To open Parts Finder, click the Parts Finder desktop icon.

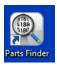

## Your Software Library

**Use the Agilent GC/MS Software Information and Manuals** memory stick (G1701-60176) to install the extensive library of software manuals, tutorials, online Help, videos, and more for your system.

Here you will find manuals, Help, videos, familiarization guides, and more for the:

- MassHunter 5975/5977 Series GC/MSD
- MassHunter 7000/7010 Series Triple Quad GC/MS
- MassHunter 7200 Accurate-Mass Q-TOF GC/MS System
- 8860/8890 GC System
- Intuvo 9000 GC System
- 7890 Series GC System
- MassHunter Data Acquisition and Data Analysis

Insert the memory stick into a USB port, and follow the system prompts to install these manuals on your computer. Once installed, icons will be placed on your desktop for quick access to your manuals.

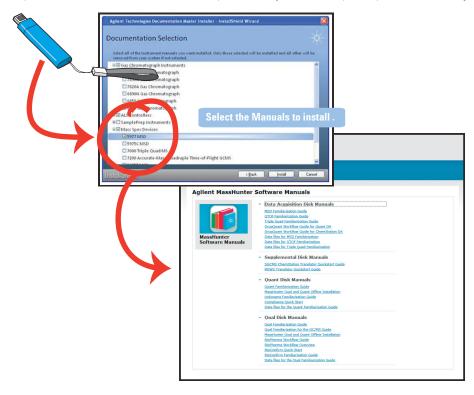

#### Online Help

The online Help files contain extensive information and tutorials about instrument control, data acquisition, data analysis, methods, sequencing, tuning, troubleshooting, and how to use system commands and variables. In Help, the following features are available:

- Enter a search term, and click Search to search the Help content.
- Click Set as favorite to save the current topic to your favorites list.
- Click Favorites to view the topics you have set as a favorite topic.
- Click **T** Filter to filter the Help content or search results based on your selection.
- Click Print to print the current topic or save it as a PDF.
- Click Expand or Minimize to show or hide the Table of Contents.

MassHunter Quantitative Analysis Help

Masch Show
Masch Show
Masch Show
Masch Show
Masch Show
Masch Show
Masch Show
Masch Show
Masch Show
Masch Show
Masch Show
Masch Show
Masch Show
Masch Show
Masch Show
Masch Show
Masch Show
Masch Show
Masch Show
Masch Show
Masch Show
Masch Show
Masch Show
Masch Show
Masch Show
Masch Show
Masch Show
Masch Show
Masch Show
Masch Show
Masch Show
Masch Show
Masch Show
Masch Show
Masch Show
Masch Show
Masch Show
Masch Show
Masch Show
Masch Show
Masch Show
Masch Show
Masch Show
Masch Show
Masch Show
Masch Show
Masch Show
Masch Show
Masch Show
Masch Show
Masch Show
Masch Show
Masch Show
Masch Show
Masch Show
Masch Show
Masch Show
Masch Show
Masch Show
Masch Show
Masch Show
Masch Show
Masch Show
Masch Show
Masch Show
Masch Show
Masch Show
Masch Show
Masch Show
Masch Show
Masch Show
Masch Show
Masch Show
Masch Show
Masch Show
Masch Show
Masch Show
Masch Show
Masch Show
Masch Show
Masch Show
Masch Show
Masch Show
Masch Show
Masch Show
Masch Show
Masch Show
Masch Show
Masch Show
Masch Show
Masch Show
Masch Show
Masch Show
Masch Show
Masch Show
Masch Show
Masch Show
Masch Show
Masch Show
Masch Show
Masch Show
Masch Show
Masch Show
Masch Show
Masch Show
Masch Show
Masch Show
Masch Show
Masch Show
Masch Show
Masch Show
Masch Show
Masch Show
Masch Show
Masch Show
Masch Show
Masch Show
Masch Show
Masch Show
Masch Show
Masch Show
Masch Show
Masch Show
Masch Show
Masch Show
Masch Show
Masch Show
Masch Show
Masch Show
Masch Show
Masch Show
Masch Show
Masch Show
Masch Show
Masch Show
Masch Show
Masch Show
Masch Show
Masch Show
Masch Show
Masch Show
Masch Show
Masch Show
Masch Show
Masch Show
Masch Show
Masch Show
Masch Show
Masch Show
Masch Show
Masch Show
Masch Show
Masch Show
Masch Show
Masch Show
Masch Show
Masch Show
Masch Show
Masch Show
Masch Show
Masch Show
Masch Show
Masch Show
Masch Show
Masch Show
Masch Show
Masch Show
Masch Show
Masch Show
Masch Show
Masch Show
Masch Show
Masch Show
Masch Show
Masch Show
Masch Show
Masch Show
Masch Show
Masch Show
Masch Show
Masch Show
Masch Show
Masch

Access online **Help** through the **Help** icon, the **Help** menu, **F1**, or the **Help** button on any dialog box.

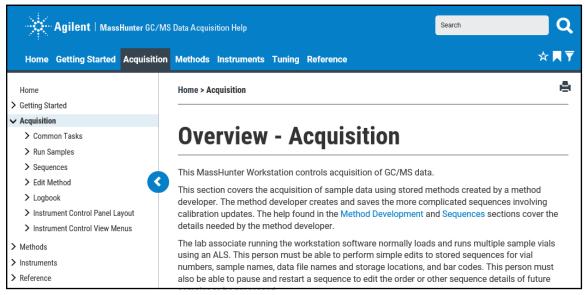

#### Familiarization Guides

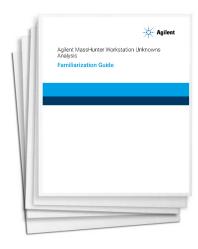

There are several familiarization guides included on the GC/MS Software Information and Manuals memory stick, including:

- Getting Started
- Data Acquisition
- Quantitative Analysis
- Qualitative Analysis
- Unknowns Analysis
- Reporting

These and other manuals provide detailed step-by-step instructions on:

- How to prepare your system for data acquisition
- How to create acquisition methods, qualitative methods, and quantitative methods
- How to use the Unknowns Analysis software
- How to use the MassHunter reporting features

Once installed, you may access **Familiarization Guides** through the desktop icon, online **Help**, or the **Windows Start** menu.

## Data Acquisition Software

From one screen in the MassHunter Data Acquisition software you can:

- Start and stop the instrument
- Download instrument settings in real time
- Load, edit, create, or run a method
- Load, edit, create, check, or run a sequence
- Evaluate the MS parameters
- Autotune the MS parameters

- Monitor the real-time conditions of the instrument parameters
- View the instrument logs
- View and print the real-time plot for chromatograms and instrument spectra
- Select and label the total ion chromatograms (TIC) or extracted ion chromatograms (EIC) that you want to appear in the real-time plot

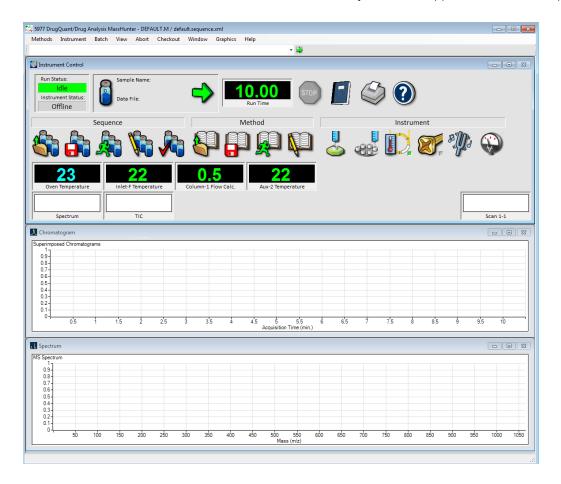

## Quantitative Analysis Software

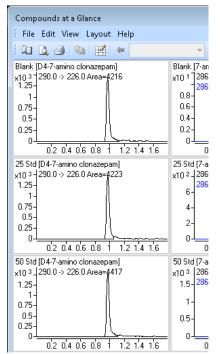

12

The MassHunter Quantitative Analysis software will quantify very low amounts of sample.

From one screen in the MassHunter Quantitative Analysis software you can:

- Import information directly from the acquisition method
- Use the curve-fit assistant to test all fits and statistics on the calibration curve quality
- Use the **Compounds at a Glance** feature to review all the chromatograms in your batch at once, side-by-side
- Quickly scan the batch table and see your quality metrics such as high outliers (in red) or low outliers (in blue)
- Press F1 to access context sensitive online Help

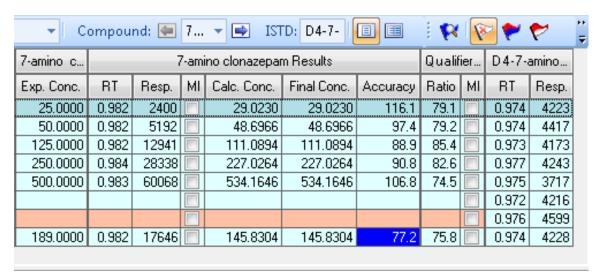

#### Qualitative Analysis Software

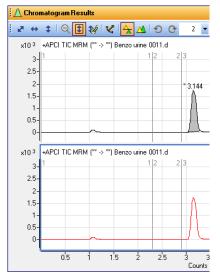

The MassHunter Qualitative Analysis software uses advanced data mining and processing tools, including integrated deconvolution algorithms, to rapidly and accurately find all detectable compounds in your samples and easily confirm targets or identify unknowns.

This software presents large amounts of data for review in one central location. From one screen you can:

- · Extract chromatograms
- View and extract peak spectra
- Subtract background
- Integrate the chromatogram
- Find compounds and generate formulas
- Press F1 to see context sensitive online Help

You can also set up methods to automatically do the tasks in the above list, as well as others, when you open the data files.

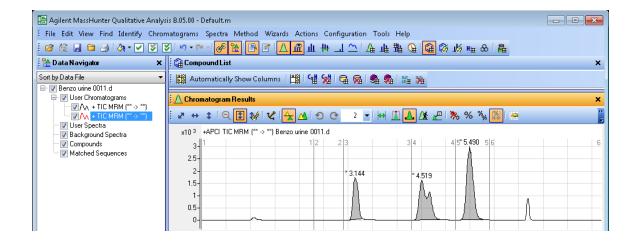

## Compliance and Security Mode

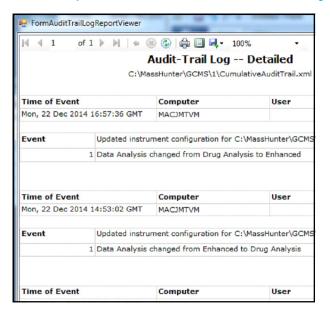

Both MassHunter Data Acquisition and MassHunter Quantitative Analysis Software can be installed in one of three modes: **Standard Workflow, User Management and Audit Trail** mode, or the **Compliance** mode.

- In the Standard Workflow mode, all users have the same privileges, and data are saved to a designated drive. Records are not treated as regulated records.
- In the User Management and Audit Trail mode, similar to the Standard Workflow mode, records are not treated as regulated records. However, this mode includes four security user groups, each with its own set of privileges, plus a detailed audit trail that tracks all changes to method files, sequence files, data files, and the instrument configuration.
- The Compliance mode is designed to support the requirements of the U.S. Food and Drug Administration (FDA) regulations and the handling of electronic records and electronic signatures published as 21 CFR Part 11. Records are treated as regulated records.

This mode includes the four security user groups, an audit trail of all activity, similar to the User Management and Audit Trail mode, plus a secure ECM storage location. All regulated records are stored in ECM, with digital signatures being applied using ECM. This option requires that the computer is connected to an ECM server, and that the ECM client is installed and operational.

For details on the Compliance and Security features, see the online **Help** in the software, and the Administrator Guide and Quick Start Guide on the GC/MS Software Information and Manuals memory stick.

For details on setting roles and responsibilities for security groups:

- For MassHunter Data Acquisition, see the **Configuration Editor's** online **Help**
- For MassHunter Quantitative Analysis, see the Audit Trail Map's (ATM) configuration window online Help

## Report Designer Add-in

MassHunter stores all results in XML format, and uses Microsoft Excel and the Report Designer Add-in for reporting. Many application-specific templates and customized reports, including custom calculations for your specific application needs, are available in the familiar Excel environment.

Using these preconfigured templates, you can easily create reports in the Data Acquisition software, the Qualitative Analysis software, and the Quantitative Analysis software.

You can also customize many of the application-specific templates, including the custom calculations, with the Report Designer Add-in.

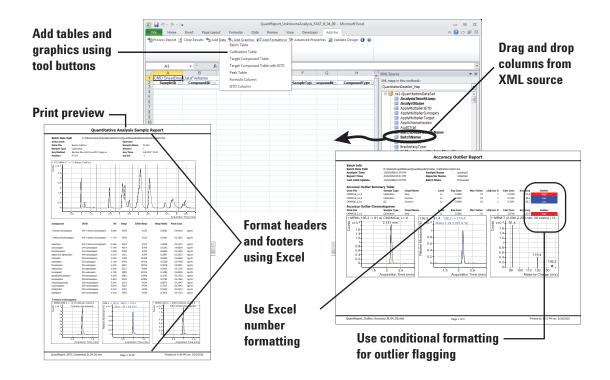

#### Unknowns Analysis Software

The MassHunter Unknowns Analysis software identifies compounds that may be present in a sample batch beyond those that have been identified in the MassHunter Quantitative Analysis software.

From one screen in the MassHunter Unknowns Analysis you can:

- Import data directly from the MassHunter Quantitative Analysis software
- · Use optimized deconvolution and library match algorithms to identify target and non-target hits
- View chromatograms, component lists, spectrums, ion peaks, and molecular structures side-by-side
- Easily review library match and peak shape metrics of unknowns components in table and spectrum formats

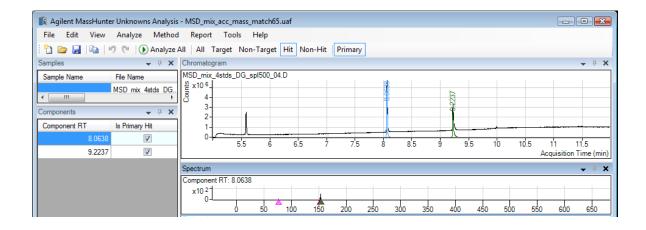

## Library Editor Software

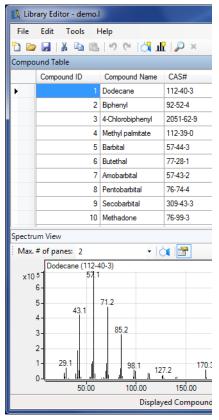

The MassHunter Library Editor software customizes libraries used to identify compounds and components in the MassHunter Qualitative and Quantitative Data Analysis software.

From one screen in the MassHunter Library Editor you can:

- Add compounds to a library
- Copy spectral data from your data analysis software to a library
- Add a structure to your custom library
- Import JCAMP files into a custom library
- Create a reference pattern library

## Concepts Guide

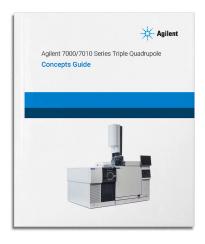

To learn how your Agilent 7000/7010 Series Triple Quadrupole GC/MS system works in conjunction with the MassHunter software, take a look at the Concepts Guide. This document includes:

- · Conceptual models
- Illustrations
- Screen captures
- An overview of how the 7000/7010 Series Triple Quadrupole Mass Spec works
- Concepts behind the design of the Agilent MassHunter Data Acquisition software
- The theory behind chemical ionization in GC/MS

Once installed, you may access this guide through the desktop icon, or the **Programs/Start...** menu.

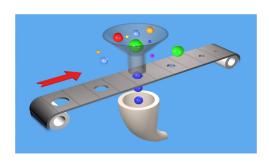

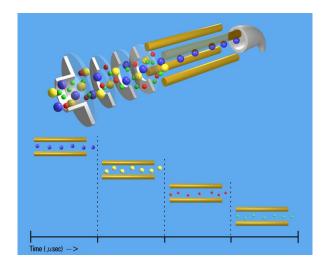

## **Operating Manual**

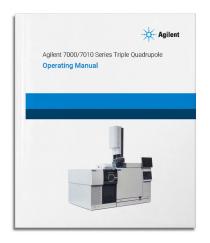

Your Agilent 7000/7010 Series Triple Quadrupole GC/MS system is extremely powerful and flexible. Refer to the Operating Manual for extensive information on operating the instrument and performing routine maintenance on it. Included are step-by-step instructions and videos on installing GC columns, operating in electron impact (EI) mode, general maintenance procedures, and more.

Once installed, you may access this guide through the desktop icon, or the **Programs/Start...** menu.

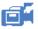

Any topic with the camera icon is linked to a video. Watch these videos to learn more.

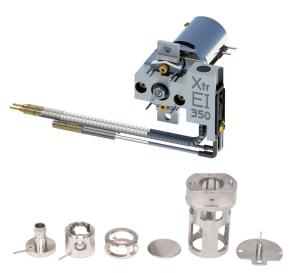

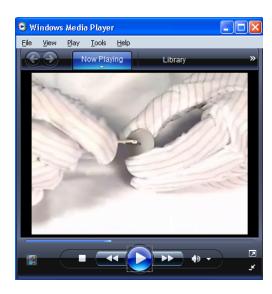

## Troubleshooting and Maintenance Manual

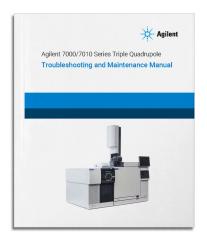

The Agilent 7000/7010 Series Triple Quadrupole GC/MS system consists of an Agilent 7000/7010 Series Triple Quadrupole, and a 8890 series Gas Chromatograph (GC).

The Troubleshooting and Maintenance Manual for your system includes step-by-step instructions along with videos, IPBs, and annotated high-resolution photos to help you identify the cause of problems in your system. Also included are detailed procedures for completing common maintenance tasks, sections on the components of the GC/MS vacuum system and analyzer system, and a listing of parts.

Once installed, you may access this guide through the desktop icon, or the **Programs/Start...** menu.

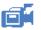

Any topic with the camera icon is linked to a video. Watch these videos to learn more.

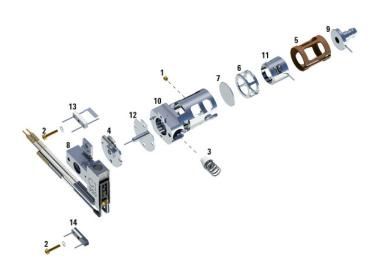

# Hydrogen Safety Manual

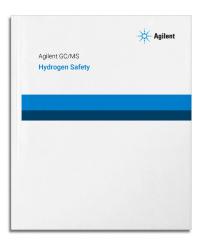

Hydrogen presents a number of dangers. Some are general, others are unique to GC or GC/MS operation. Review this document for details on the use of Hydrogen with the GC/MS.

Once installed, you may access this guide through the desktop icon, or the **Programs/Start...** menu.

#### www.agilent.com

© Agilent Technologies, Inc. 2019

First Edition, January 2019

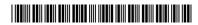

G7003-90008

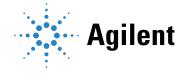